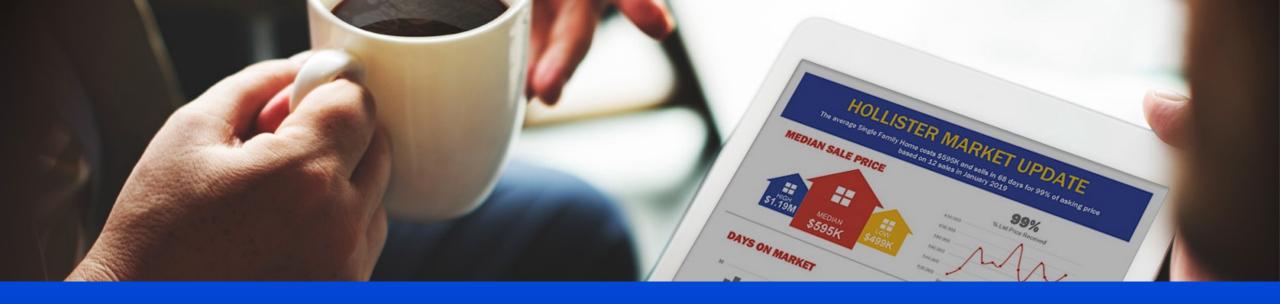

# How to Request an Aculist Report

Aculist 2.0

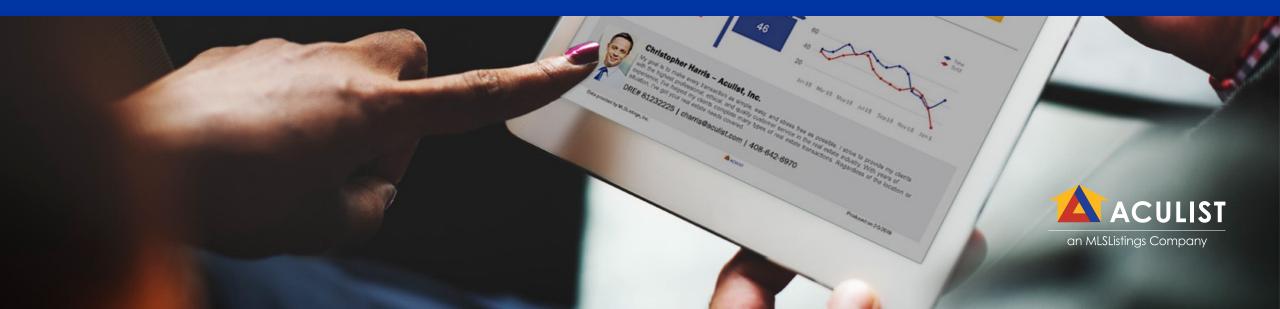

 Login to Pro (pro.mlslistings.com) and click on the Aculist button

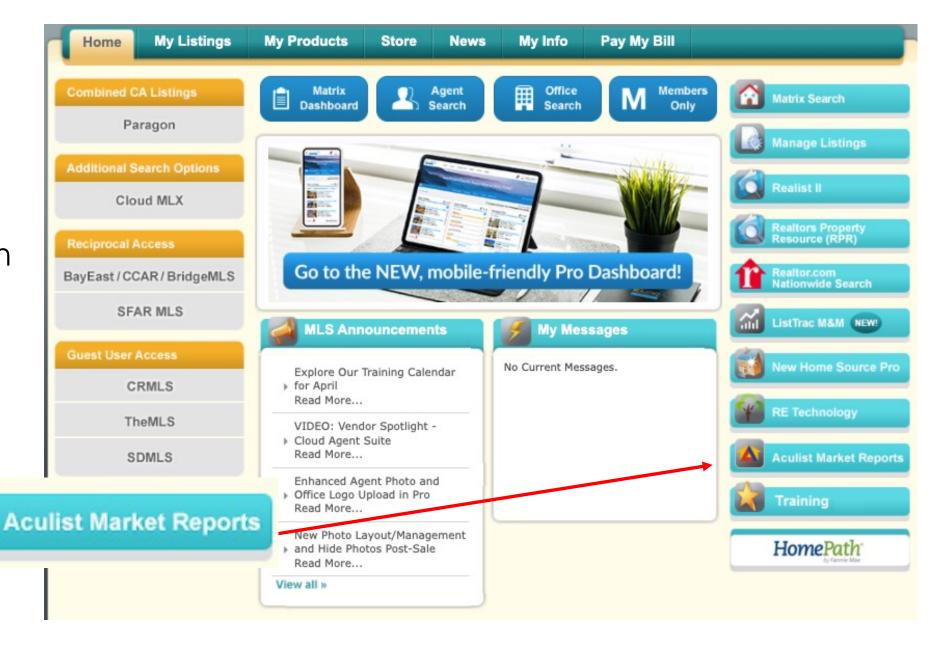

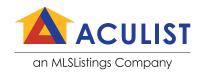

On the **Aculist** page, enter either a City, ZIP code, or MLS Area in the search bar

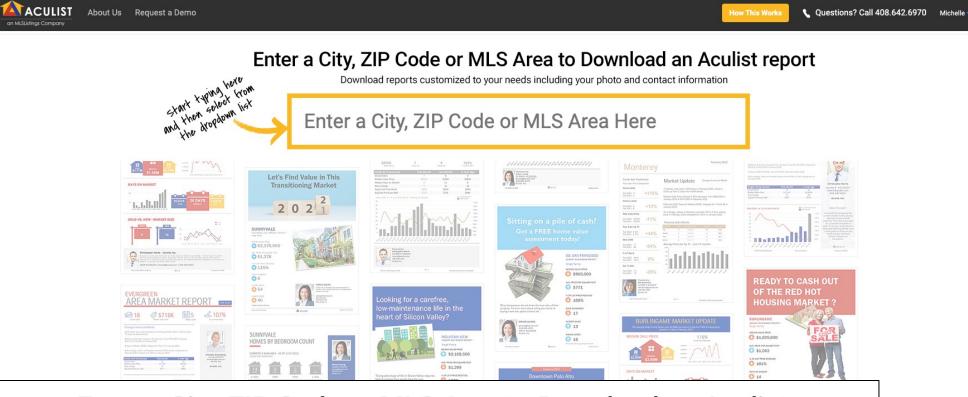

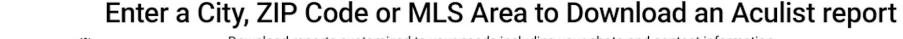

Download reports customized to your needs including your photo and contact information

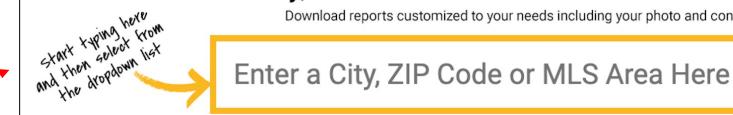

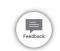

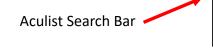

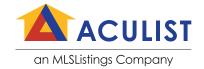

You must
 choose a
 selection from
 the drop down list

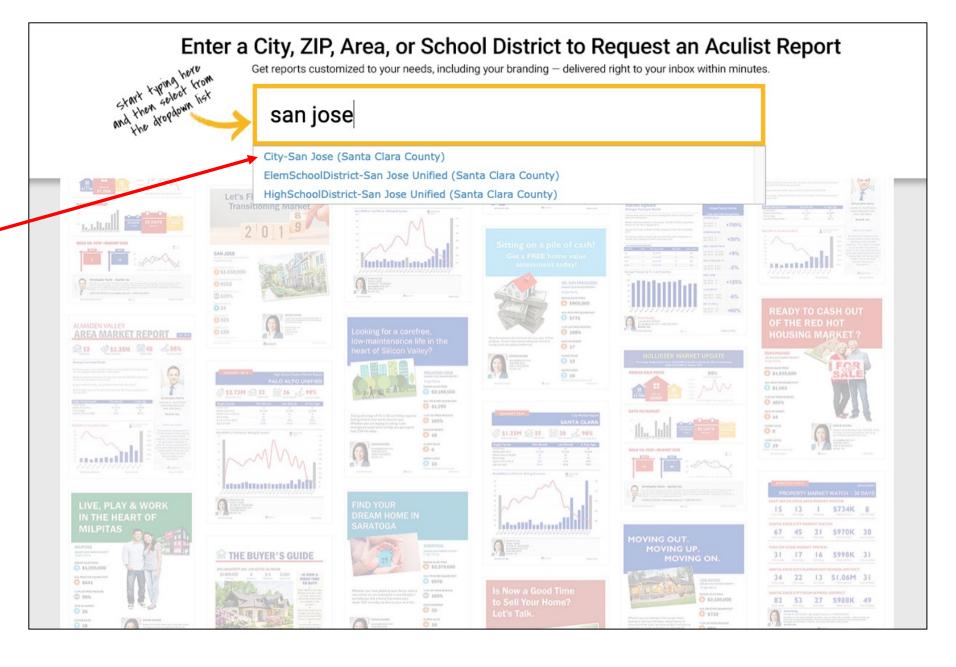

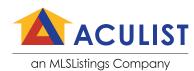

## Single Family or Condo/Townhome

 Choose data for single family Homes or condo/ Townhomes

Use the Property Type filter

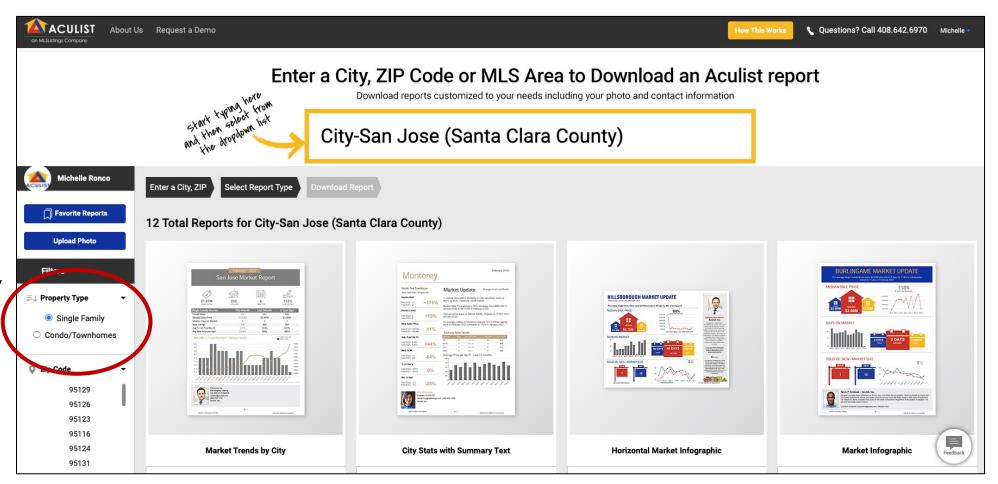

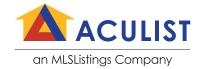

#### Reports Are Displayed

 You will be presented all the report options available for the geography you selected (City, ZIP Code or MLS Area)

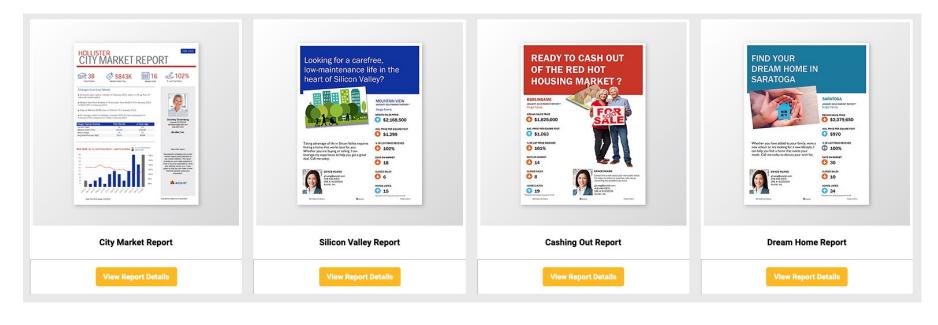

There are more than 20 Aculist reports available

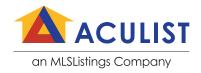

 Clicking on any report will take you to a report detail page

#### Your options are:

- Download the report
- 2. Add the report to your "favorites" list

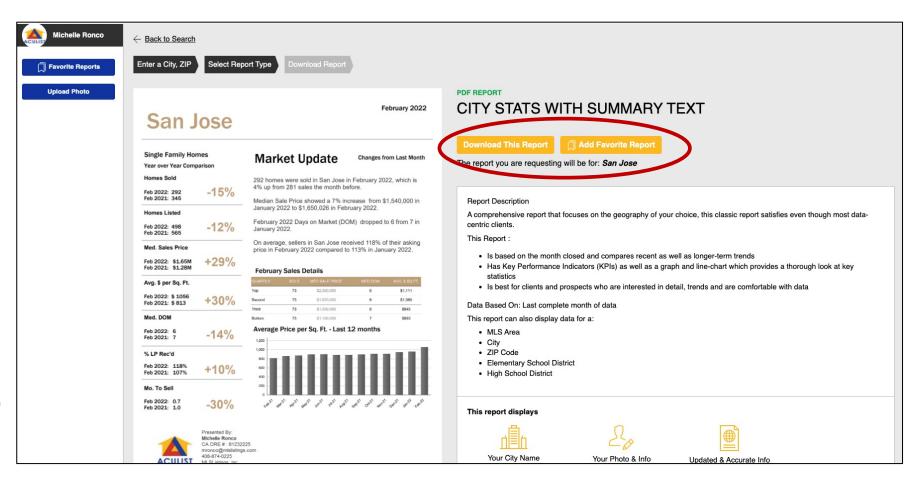

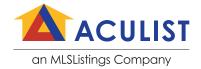

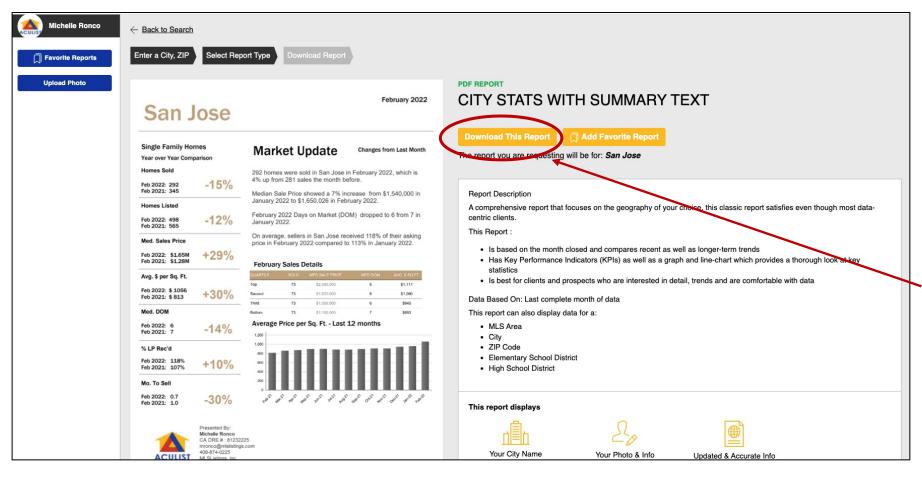

- The report detail, Including your photo, contact information and the data is viewable
- Click the download button to download a PDF copy of the report

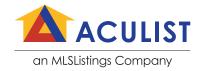

#### **Your Aculist Report**

- Your photo appears on all Aculist Market Reports
- If you do not have a photo uploaded, your report photo will default to a sold sign

95119 ZPMARKETREPORT

AUG-2018

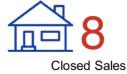

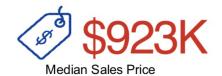

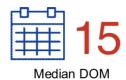

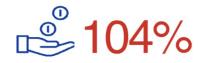

% List Price Rec'd

#### Changes from Last Month

- 8 homes were sold in 95119 in August 2018, which is 20% down from 10 sales the month before.
- Median Sale Price showed a 4% decrease from \$960,000 in July 2018 to \$922,500 in August 2018.
- Days on Market (DOM) rose to 15 from 14 in July 2018.
- On average, sellers in 95119 received 104% of their asking price in August 2018 compared to 107% in July 2018.

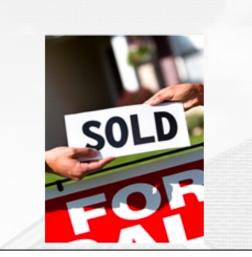

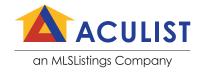

#### **Add Your Photo**

 Click on the View/Upload Photo link to add your photo to your Pro profile.

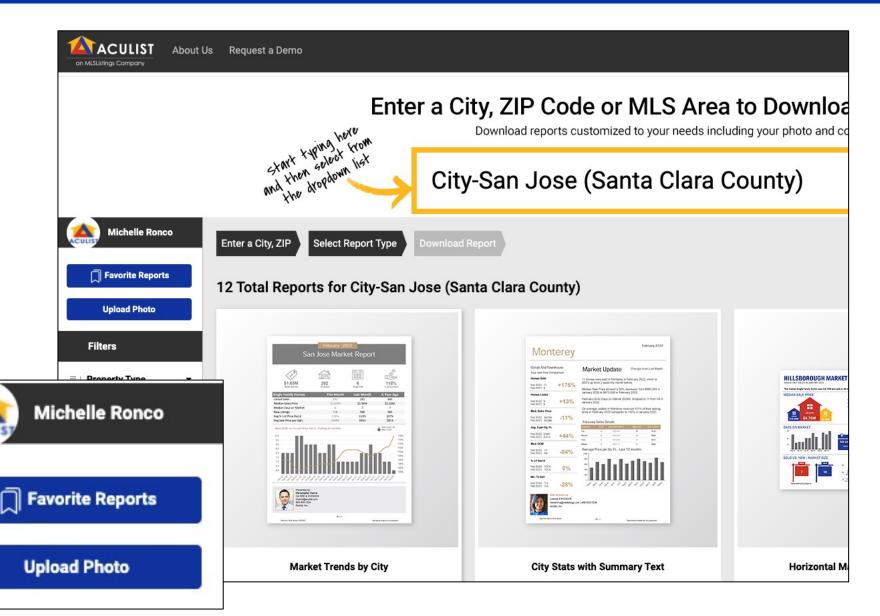

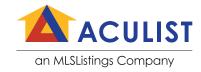

#### Add Reports to "Favorites"

 Add any report to your "favorites" list

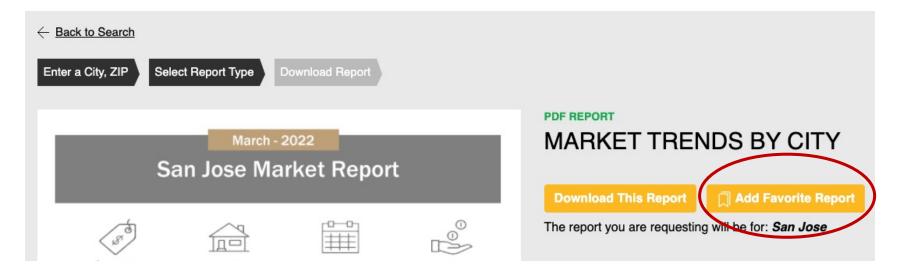

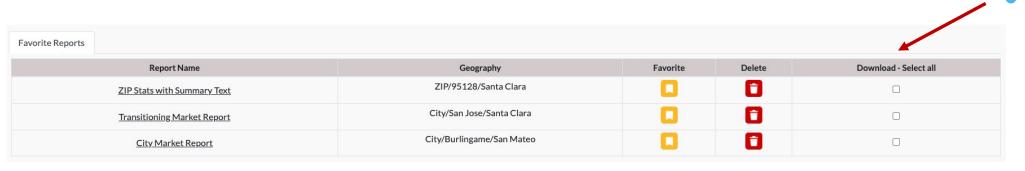

You can easily download your favorite reports anytime

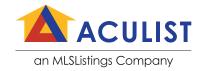

# The Aculist Team

#### Michelle Ronco

- **\** (408) 642-6970
- michelleronco@aculist.com

#### Tom D'Arezzo

- **\** (408) 874-0228

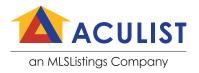

# Thank You

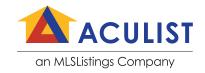